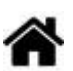

# **Capteurs - Environnement**

[Mise à jour le 1/5/2024]

# **1. Généralités sur les grandeurs physiques**

# **1.1 Température**

**Ressource** : [Wikipédia](https://fr.wikipedia.org/wiki/Temp%C3%A9rature)

# **1.2 Humidité**

**Ressource** : [Wikipédia](https://fr.wikipedia.org/wiki/Humidit%C3%A9)

# **1.3 Pression**

**Ressource** : [Wikipédia](https://fr.wikipedia.org/wiki/Pression)

# **2. Capteurs de température et de pression**

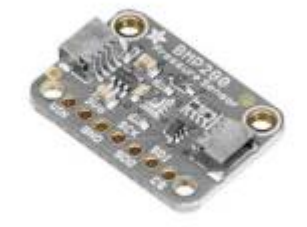

**2.1 BMP280**

**2.1.1 Présentation**

*Source* : [wiki](https://learn.adafruit.com/adafruit-bmp280-barometric-pressure-plus-temperature-sensor-breakout/overview) **Adafruit**

Ce capteur est basé sur le circuit BMP280 et mesure la pression atmosphérique, la température et l'altitude. Il communique avec un microcontrôleur via le bus I2C ou SPI.

*Distributeur* : [Gotronic](https://www.gotronic.fr/art-capteur-de-t-et-de-pression-bmp280-23891.htm)

# *Caractéristiques*

- Alimentation: 3,3 à 5 Vcc
- Interface I2C (**SLA** = **0x76** ou **0x77** idem BME280):
	- sur connecteur Qwiic ou Stemma QT
	- sur pastilles femelles au pas de 2,54 mm
- o Interface SPI:
	- sur pastilles femelles au pas de 2,54 mm
- Plages de mesure:
	- température: -40°C à 85°C
	- pression: 30 à 110 kPa
	- altitude: en fonction de la pression
- o Précision:
	- température: ±1°C
	- **pression: ±1 hPa**
	- altitude: ±1 m
- $\circ$  Sortie 3,3 Vcc/100 mA maxi
- $\circ$  Dimensions: 19,2 x 17,9 x 2,9 mm

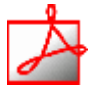

## *Documentation*

PDF à télécharger **[ici](https://cdn-shop.adafruit.com/datasheets/BST-BMP280-DS001-11.pdf)**

#### **2.1.2 Bibliothèques**

- [Arduino UNO](#page--1-0)
- [ESP \(Arduino\)](#page--1-0)
- [Rpi Pico \(µPython\)](#page--1-0)
- A partir du gestionnaire de bibliothèques de l'*IDE Arduino*, installer :

Adafruit BMP280 Library par Adafruit

2.6.8 installed

Arduino library for BMP280 sensors. Arduino library for BMP280 pressure and altitude sensors.

A venir A venir

#### **2.1.3 Exemples de code**

- [Arduino UNO](#page--1-0)
- [ESP \(Arduino\)](#page--1-0)
- [Rpi Pico \(µPython\)](#page--1-0)
- *Resource* : [wiki](https://learn.adafruit.com/adafruit-bmp280-barometric-pressure-plus-temperature-sensor-breakout/overview) **Adafruit**
- *Exemple* de l'IDE Arduino pour tester le capteur Dans l'IDE Arduino, sélectionner : Fichier → Exemples → Adafruit BMP280 Library → bmp280test

A venir A venir

# **3. Capteurs de température et d'humidité**

**3.1 HYT-221**

#### **3.1.1 Présentation**

*Source* : [GitHub](https://github.com/stylesuxx/Arduino-HYT-221-I2C)

Capteur capacitif **numérique d'humidité et de température** relative présentant une précision de base de ±1,8% HR, calibré et compensé en température. Communication via le **bus I²C** (**adresse 0x28** par défaut).

- *Distributeur* : [Gotronic](https://www.gotronic.fr/art-humidistance-digitale-hyt221-19933.htm)
- *Caractéristiques*

WEBGE Wikis - http://webge.fr/dokuwiki/

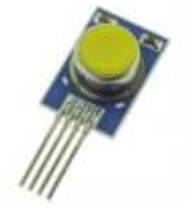

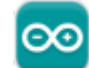

- Alimentation: 2,7 à 5,5 Vcc
- $\circ$  Consommation: <22 µA à 1 Hz (850 µA maxi)
- Consommation en veille: <1 µA
- Plage de mesure:
	- 1. 0 à 100% HR
	- 2. -40°C à 125°C
- o Précision:
	- 1. ±1,8% HR
	- 2.  $\pm 0.2$ °C
- $\circ$  Hystérésis: <  $\pm 1\%$  HR
- Interface: I²C (**SLA** = **0x28** modifiable entre 0x00 et 0x7F)
- $\circ$  Dimensions: 16 x 10 x 6 mm

- *Documentation*
	- PDF à télécharger **[ici](https://my.avnet.com/wcm/connect/0b4b56cb-ed7b-4cc1-a7c7-cbdc21910724/HYT+221+%28with+membrane+filter%29.pdf?MOD=AJPERES&CVID=oMycvj1)**

#### **3.1.2 Bibliothèques**

- [Arduino UNO](#page--1-0)
- [ESP8266 \(Arduino\)](#page--1-0)
- [Rpi Pico \(µPython\)](#page--1-0)
- Intégré à l'exemple ci-dessous.
- Intégrée au code de l'exemple ci-dessous
- A venir

#### **3.1.3 Exemples de code**

- [Arduino UNO](#page--1-0)
- [ESP8266 \(Arduino\)](#page--1-0)
- [Rpi Pico \(µPython\)](#page--1-0)
- *Exemple* pour tester le capteur

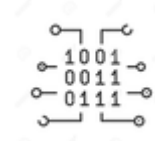

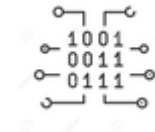

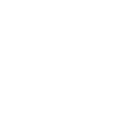

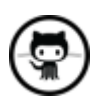

A télécharger sur **[Github](https://github.com/stylesuxx/Arduino-HYT-221-I2C/blob/master/i2c_temp/i2c_temp.ino)**..

# **Mise en oeuvre du capteur avec un afficheur OLED**

Description : mesure de la température et de l'humidité à l'aide d'un capteur **HYT221**, test des boutons-poussoirs et affichage sur un écran Oled Adafruit SH1107.

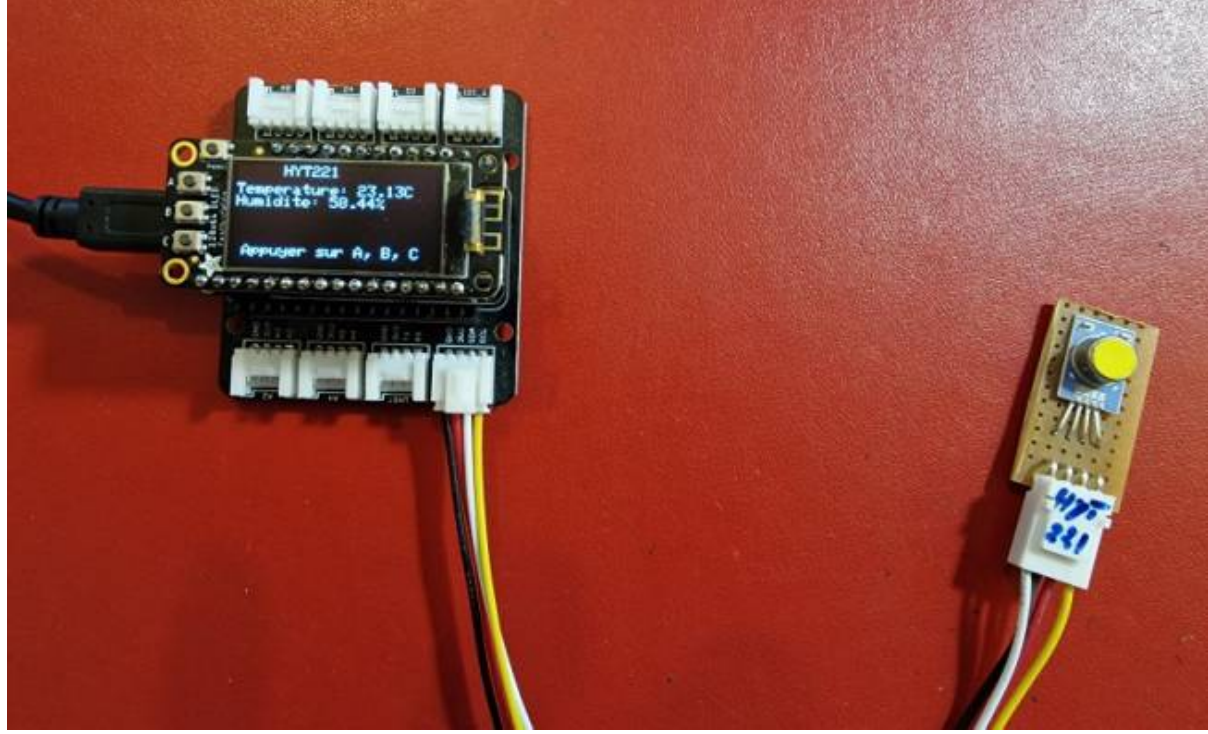

- Matériels
	- Carte à microcontrôleur : [Adafruit Feather Huzzah ESP8266 + Support Particle](http://webge.fr/dokuwiki/doku.php?id=microc:uc:esp8266)
	- Afficheur : [Adafruit OLED SH1107](http://webge.fr/dokuwiki/doku.php?id=materiels:afficheurs:ada1107)
- Code Arduino

## [\\*.cpp](http://webge.fr/dokuwiki/doku.php?do=export_code&id=materiels:capteurs:environnement:environnement&codeblock=0)

```
// Matériels : Adafruit Feather Huzzah ESP8266 + Support Particle,
Adafruit OLED SH1107, HYT221, câble Qwiic
// Logiciel : Arduino
```

```
// A ajouter
#include <SPI.h>
#include <Wire.h>
#include <Adafruit_GFX.h>
#include <Adafruit_SH110X.h>
// Adresse I2C par défaut de HYT 221, 271, 371
```

```
#define HYT_ADDR 0x28
```

```
#define BUTTON_A 0
#define BUTTON_B 16
#define BUTTON_C 2
```

```
update:<br>2024/05/02 <sup>materiels:capteurs:environnement:environnement http://webge.fr/dokuwiki/doku.php?id=materiels:capteurs:environnement:environnement&rev=1714655403</sup>
15:10
```

```
// Constructeurs
Adafruit SH1107 display = Adafruit SH1107(64, 128, &Wire);
void setup()
{
   // Bus I2C
   Wire.begin();
 Wire.setClock(400000);
   display.begin(0x3C, true); // L'addresse de l'afficheur est 0x3C par
défaut
   // Configuration de l'affichage
   display.setRotation(1); // Affichage horizontal
   display.setTextSize(1);
  display.setTextColor(SH110X WHITE);
   display.clearDisplay(); // Pour ne pas afficher le logo Adafruit
chargé
                            // automatiquement à la mise sous tension
   // Connexion des boutons-poussoirs
  pinMode(BUTTON A, INPUT PULLUP);
   pinMode(BUTTON_B, INPUT_PULLUP);
   pinMode(BUTTON_C, INPUT_PULLUP);
}
void loop()
{
   double humidity;
   double temperature;
   // Efface le buffer
   display.clearDisplay();
   // Test des boutons
  display.setCursor(\theta, \theta);
   if (!digitalRead(BUTTON_A))
     display.print("[A]");
   if (!digitalRead(BUTTON_B))
     display.print("[B]");
   if (!digitalRead(BUTTON_C))
     display.print("[C]");
   // Titre
  display.setCursor(30, 0);
  display.println("HYT221");
   Wire.beginTransmission(HYT_ADDR); // Début de la transmission avec le
capteur HYT221
   Wire.requestFrom(HYT_ADDR, 4); // Nécessite 4 octets
```

```
 // Read the bytes if they are available
  // Les deux premiers octets sont l'humidité, les deux suivants la
température
  if (Wire.avalidble() == 4) {
    int b1 = Wire.read();
    int b2 = Wire.read();
    int b3 = Wire.read();
    int b4 = Wire.read();
     Wire.endTransmission(); // Fin de la transmission avec le capteur
HYT221
     // Calcul de l'humidité
    int rawHumidity = b1 \ll 8 | b2;
    rawHumidity = (\text{rawHumidity } \&= 0x3FFF);
    humidity = 100.0 / pow(2, 14) * rawHumidity; // Calcul de la température
    b4 = (b4 \gg 2);
    int rawTemperature = b3 \lt b4;
    temperature = 165.0 / pow(2, 14) * rawTemperature - 40; // Affichage
    display.setCursor(0, 12);
     display.print("Temperature: ");
    display.print(temperature);
     display.println("C ");
     display.print("Humidite: ");
     display.print(humidity);
     display.println("% ");
     // Infos
    display.setCursor(5, 52);
     display.print("Appuyer sur A, B, C");
     display.display();
   }
   else
   {
     display.println("Pas de mesure");
   }
}
```
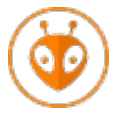

[Télécharger](https://webge.fr/doc/wikis/code/Arduino/ARD_PIO_ESP8266_HYT221.zip) le projet PlatformIO pour VSCode.

• A venir

# **3.2 DHT22**

Source : [Wiki](https://wiki.seeedstudio.com/Grove-Temperature_and_Humidity_Sensor_Pro/) **Seeed studio**

#### **3.2.1 Présentation**

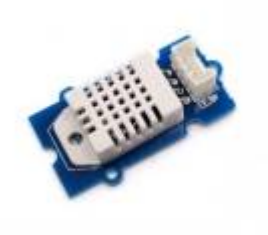

Ce capteur de température et d'humidité (version pro DHT22) compatible Grove utilise une thermistance CTN et un capteur capacitif et délivre une sortie digitale régit par un protocole 1 fil spécifique (différent du 1 wire de Dallas).

## *Distributeur* : [Gotronic](https://www.gotronic.fr/art-capteur-d-humidite-et-de-t-grove-101020019-18964.htm)

- *Caractéristiques*
	- o Interface: compatible Grove
	- Alimentation: 3,3 à 6 Vcc
	- Consommation: 1,5 mA
	- Plage de mesure:
		- température: -40°C à 80°C ( $\pm$ 0,5°C)
		- $\blacksquare$  humidité: 5 à 99% HR ( $\pm$ 2%)
	- Temps de réponse: 6 à 20 secondes
	- o Interface : signal TOR ([protocol spécifique 1 fil](https://webge.fr/doc/projets/datasheets/DHT22.pdf))
	- $\circ$  Dimensions: 40 x 20 x 11 mm

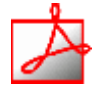

## *Documentation*

PDF à télécharger **[ici](https://joy-it.net/files/files/Produkte/SEN-DHT22/Datasheet%20SEN-DHT22.pdf)**

# **3.2.2 Bibliothèques**

- [Arduino UNO](#page--1-0)
- [ESP \(Arduino\)](#page--1-0)
- [RPi Pico \(µPython\)](#page--1-0)
- A partir du gestionnaire de bibliothèques de l'*IDE Arduino*, installer :

**DHT sensor library** par Adafruit

1.4.6 installed

Arduino library for DHT11, DHT22, etc Temp & Humidity Sensors Arduino library for DHT11, DHT22, etc Temp & Humidity Sensors

A venir A venir

**3.2.3 Exemple de code**

- [Arduino UNO](#page--1-0)
- [ESP \(Arduino\)](#page--1-0)
- [RPi Pico \(µPython\)](#page--1-0)
- *Ressource* : [Wiki](https://wiki.seeedstudio.com/Grove-Temperature_and_Humidity_Sensor_Pro/) seeedstudio
- *Exemple* de l'IDE Arduino pour tester le capteur Dans l'IDE Arduino, sélectionner : Fichier → Exemples → DHT sensor library → **DHTtester**

A venir A venir

# **4. Capteurs atmosphériques**

# **4.1 BME280, BME680**

## **4.1.1 Présentation**

*Sources* : site [sparkfun](https://www.sparkfun.com/products/15440)

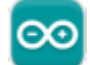

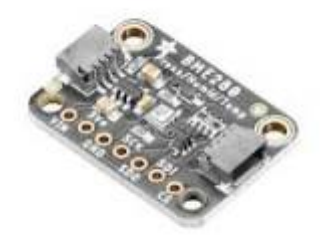

Capteur environnemental mesurant la **température, la pression barométrique et l'humidité** ! Ce capteur est idéal pour toutes sortes de capteurs météorologiques / environnementaux et peut être utilisé à la fois en **I²C** et en SPI.

# *Distributeurs* : [Gotronic](https://www.gotronic.fr/art-capteur-bme280-sen-15440-32528.htm)

- *Caractéristiques*
	- Alimentation: 3,3 à 5 Vcc
	- Plages de mesure:
		- température: -40°C à 85°C
		- humidité: 0 à 100% HR
		- pression: 300 à 1100 hPa
	- o Précision:
		- température:  $\pm 1^{\circ}$ C ( $\pm 0.5^{\circ}$ C pour le BME680)
		- humidité: ±3%
		- pression: ±1 hPa (0,12hPa pour le BME680)
	- o Interfaces:
		- I2C: sur connecteur Qwiic de Sparkfun ou Stemma QT d'Adafruit.
			- **Adresse I2C** (BME280, BMP280): **SLA** = **0x76** ou **0x77** idem BMP280
		- SPI: sur pastilles femelles au pas de 2,54 mm (connecteurs mâles à souder inclus)

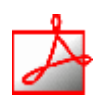

## *Documentation*

PDF à télécharger **[BME280](https://cdn.sparkfun.com/assets/e/7/3/b/1/BME280_Datasheet.pdf)**, **[BME680](https://cdn-shop.adafruit.com/product-files/3660/BME680.pdf)**

#### **4.1.2 Bibliothèques**

- [Arduino UNO](#page--1-0)
- [ESP \(Arduino\)](#page--1-0)
- [Rpi Pico \(µPython\)](#page--1-0)
- A partir du gestionnaire de bibliothèques de l'*IDE Arduino*, installer :

#### Adafruit BME280 Library par Adafruit

#### 2.2.4 installed

Arduino library for BME280 sensors. Arduino library for BME280 humidity and pressure sensors.

#### **ou**

#### SparkFun BME280 par SparkFun Electronics

#### 2.0.9 installed

A library to drive the Bosch BME280 Altimeter and Pressure sensor The SparkFun CCS811/BME280 Environmental Combo Breakout takes care of all your atmospheric-quality sensing needs with the popular CCS811 and BME280 ICs. This unique breakout provides a variety of environmental data, including...

#### A partir du gestionnaire de bibliothèques de l'*IDE Arduino*, installer :

#### Adafruit BME280 Library par Adafruit

#### 2.2.4 installed

Arduino library for BME280 sensors. Arduino library for BME280 humidity and pressure sensors.

#### **ou**

SparkFun BME280 par SparkFun Electronics

#### 2.0.9 installed

A library to drive the Bosch BME280 Altimeter and Pressure sensor The SparkFun CCS811/BME280 Environmental Combo Breakout takes care of all your atmospheric-quality sensing needs with the popular CCS811 and BME280 ICs. This unique breakout provides a variety of environmental data, including...

*A installer* dans le Raspberry Pi Pico

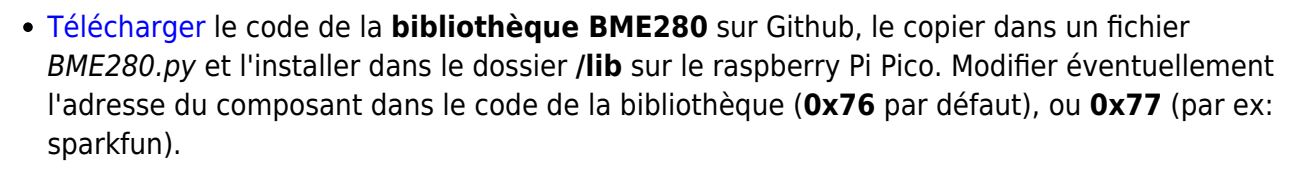

#### **4.1.3 Exemples de code**

- [Arduino UNO](#page--1-0)
- [ESP \(Arduino\)](#page--1-0)
- [Rpi Pico \(µPython\)](#page--1-0)

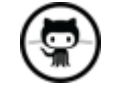

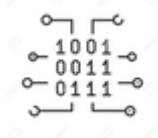

Last<br>update: update:<br>2024/05/02 <sup>materiels:capteurs:environnement:environnement http://webge.fr/dokuwiki/doku.php?id=materiels:capteurs:environnement:environnement&rev=1714655403</sup> 15:10

# A venir

- *Exemple* de l'IDE Arduino pour tester le capteur Dans l'IDE Arduino, sélectionner : Fichier → Exemples → SparkFun BME280 → **Example1\_BasicReadings.ino**
- *Mise en oeuvre* du capteur avec un afficheur OLED
	- *Description* : mesure de de la température, de l'humidité et de la pression à l'aide d'un capteur **Sparkfun BME280**, test des boutons-poussoirs et affichage sur un écran Oled **Adafruit SH1107**. L'écran et le capteur sont reliés via le système **[Qwiic](https://www.sparkfun.com/qwiic#products)** de Sparkfun.

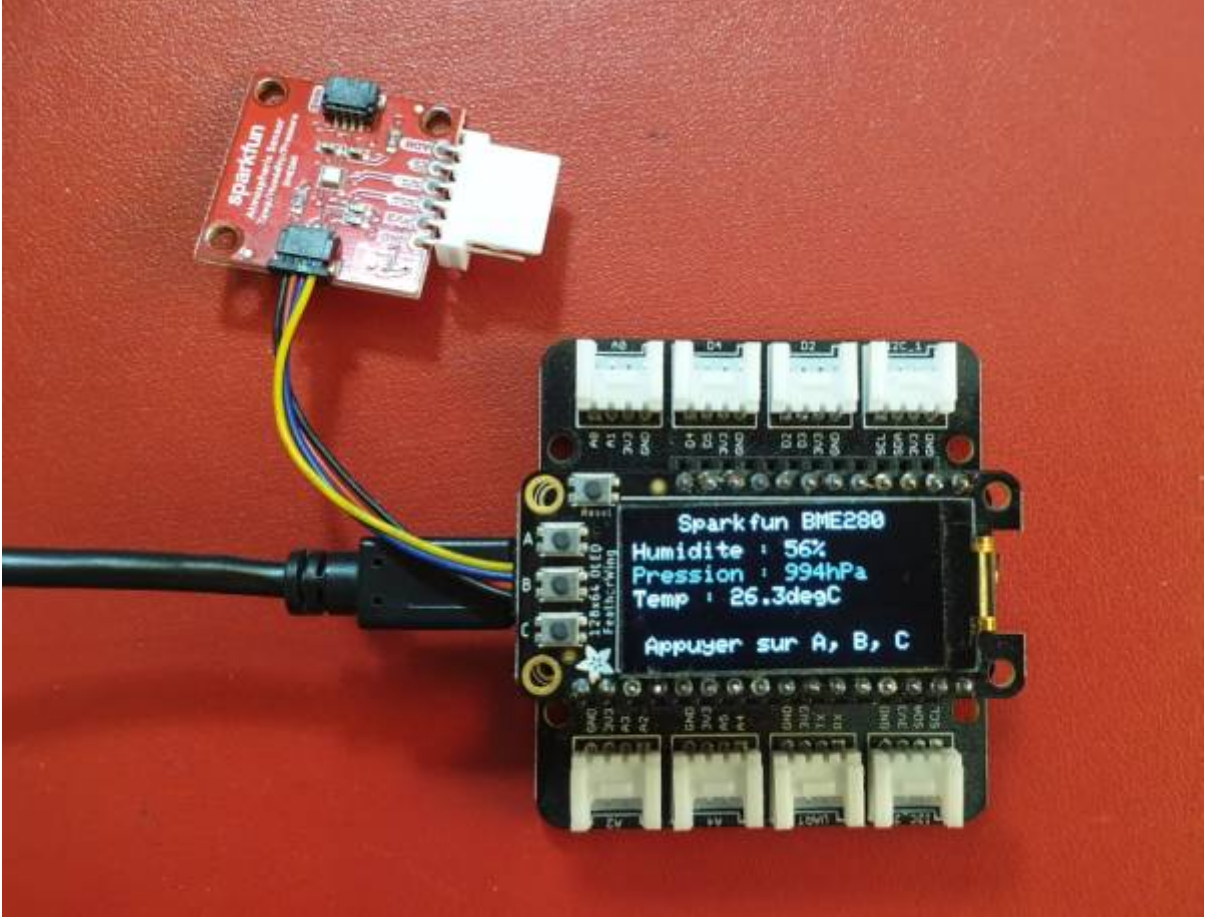

## *Matériels*

Carte à microcontrôleur : [Adafruit Feather Huzzah ESP8266](http://webge.fr/dokuwiki/doku.php?id=microc:uc:esp8266)

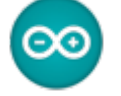

- Afficheur : [Adafruit OLED SH1107](http://webge.fr/dokuwiki/doku.php?id=materiels:afficheurs:ada1107)
- Code pour un ESP Feather Huzzah

# [\\*.cpp](http://webge.fr/dokuwiki/doku.php?do=export_code&id=materiels:capteurs:environnement:environnement&codeblock=1)

*// Matériels : Adafruit Feather Huzzah ESP8266 + Support Particle, Adafruit OLED SH1107, Sparkfun BME280, câble Qwiic // Logiciel : Arduino*

```
#include <SPI.h>
#include <Wire.h>
#include <Adafruit_GFX.h>
#include <Adafruit_SH110X.h>
```

```
#include "SparkFunBME280.h"
#define BUTTON_A 0
#define BUTTON_B 16
#define BUTTON_C 2
// Constructeurs
Adafruit SH1107 display = Adafruit SH1107(64, 128, &Wire);
BME280 bme_280; // L'adresse du circuit BME280 est 0x77 par défaut
void setup()
\mathcal{L} // Bus I2C
  Wire.begin(); // Initialisation
  Wire.setClock(400000); // Fast I2C
   display.begin(0x3C, true); // L'addresse de l'afficheur est 0x3C par
défaut
   // Configuration de l'affichage
   display.setRotation(1); // Affichage horizontal
   display.setTextSize(1); // Horizontal
  display.setTextColor(SH110X WHITE);
   display.clearDisplay(); // Pour ne pas afficher le logo Adafruit
chargé
                            // automatiquement à la mise sous tension
   // Test de la communication avec le capteur
  if (bme 280.\text{begin}I2C() == false) {
     display.println("DEFAUT(s)");
     display.println("1. Le capteur BME280 ne repond pas ! ");
     display.println();
     display.print("BLOCAGE du PROGRAMME");
     display.display(); // Transfert du buffer sur l'écran
     while (1)
       delay(10); // Blocage du programme
   }
   // Connexion des boutons-poussoir
   pinMode(BUTTON_A, INPUT_PULLUP);
  pinMode(BUTTON B, INPUT PULLUP);
   pinMode(BUTTON_C, INPUT_PULLUP);
}
void loop()
{
   // Efface le buffer
   display.clearDisplay();
   // Test des boutons
  display.setCursor(\theta, \theta);
```

```
update:<br>2024/05/02 <sup>materiels:capteurs:environnement:environnement http://webge.fr/dokuwiki/doku.php?id=materiels:capteurs:environnement:environnement&rev=1714655403</sup>
15:10
```

```
 if (!digitalRead(BUTTON_A))
    display.print("[A]");
  if (!digitalRead(BUTTON_B))
    display.print("[B]");
  if (!digitalRead(BUTTON_C))
    display.print("[C]");
  // Titre
 display.setCursor(20, 0);
 display.println("Sparkfun BME280");
  // Humidité
 display.setCursor(0, 12);
  display.print("Humidite : ");
 display.print(bme 280.readFloatHumidity(), \theta);
  display.println("%");
  // Pression en hPa
 display.setCursor(0, 22);
  display.print("Pression : ");
 display.print(bme 280.readFloatPressure() / 100, 0);
 display.println("hPa");
  // Température
 display.setCursor(0, 32);
  display.print("Temp : ");
 display.print(bme 280.readTempC(), 1);
  display.print("C");
  // Infos
 display.setCursor(5, 52);
  display.print("Appuyer sur A, B, C");
  // yield();
  display.display(); // Transfert du buffer sur l'écran
 delay(10);
}
```
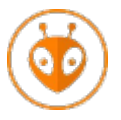

[Télécharger](https://webge.fr/doc/wikis/code/Arduino/ARD_PIO_ESP8266_OLED128x64_BME280.zip) le projet PlatformIO pour VSCode.

# **Ressource**

○ MicroPython: BME280 with ESP32 and ESP8266 (Pressure, Temperature, Humidity) sur

Random Nerd Tutorials

*Exemple* de code pour un Raspberry Pi Pico

## [\\*.py](http://webge.fr/dokuwiki/doku.php?do=export_code&id=materiels:capteurs:environnement:environnement&codeblock=2)

```
from machine import Pin, I2C
from time import sleep
import bme280 # bibliothèque du capteur (installée dans /lib
# RP2 - Pin assignment
i2c = I2C(1, scl=Pin(7), sda=Pin(6), freq=400_000)while True:
  bme = bme280.BME280(i2c=i2c)
  temp = bme.temperature
  hum = bme.humidity pres = bme.pressure
   print('Temperature: ', temp)
   print('Humidity: ', hum)
   print('Pressure: ', pres)
   sleep(5)
```
# **4.2 SCD41**

**Capteur de CO², température et humidité**. Voir [Capteurs - Gaz](http://webge.fr/dokuwiki/doku.php?id=materiels:capteurs:gaz:gaz)

## **4.3 SGP30**

**Capteur de qualité de l'air intérieur (CO², COV, éthanol, H2)**. Voir [Capteurs - Gaz](http://webge.fr/dokuwiki/doku.php?id=materiels:capteurs:gaz:gaz)

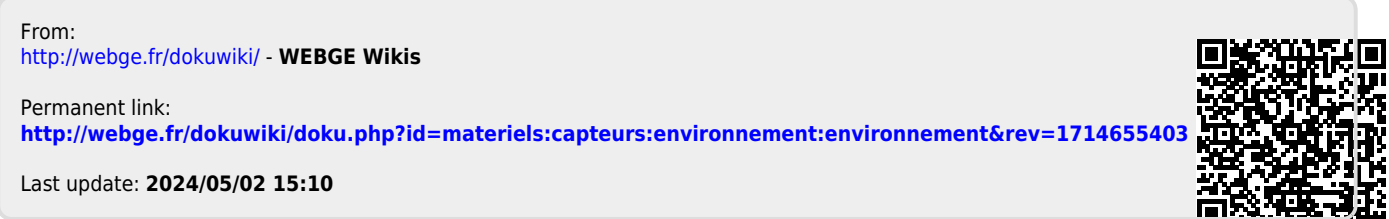